# **โปรแกรมช่วยทดสอบหม้อแปลงกระแส**

#### 1.เมนูของโปรแกรม

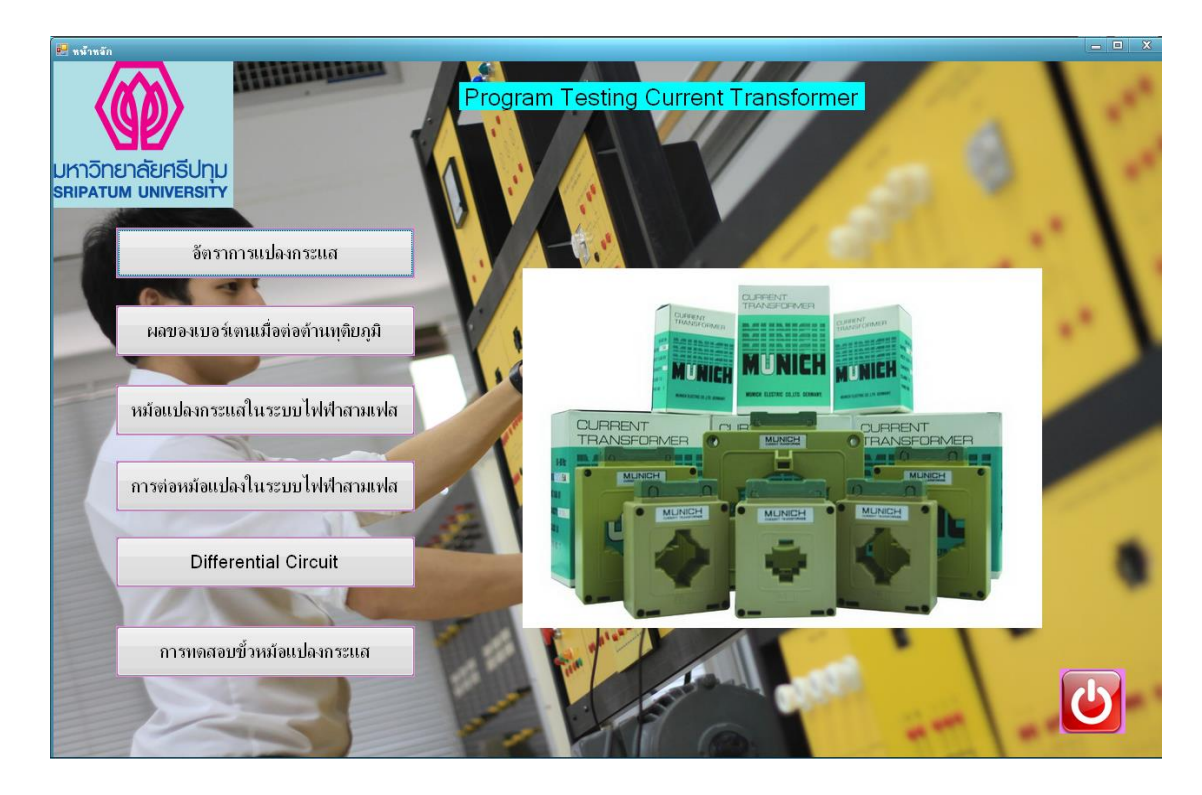

## ภาพที่ 1 หน้าเมนูของโปรแกรม

#### Public Class frmMain

Private Sub Button1\_Click(ByVal sender As System.Object, ByVal e As System.EventArgs) Handles Button1.Click Dim F1 As New Form1 F1.ShowDialog(Me) Button1.BackColor = Color.Orange Button2.BackColor = Color.Blue Button3.BackColor = Color.Blue Button4.BackColor = Color.Blue

Button5.BackColor = Color.Blue

'Button7.BackColor = Color.Blue

Button8.BackColor = Color.Blue

**End Sub** 

Private Sub Button2 Click(ByVal sender As System.Object, ByVal e As System.EventArgs)

Handles Button2.Click

Dim F2 As New Form2

F2.ShowDialog(Me)

Button1.BackColor = Color.Orange

Button2.BackColor = Color.Red

Button3.BackColor = Color.Orange

Button4.BackColor = Color.Orange

Button5.BackColor = Color.Orange

'Button7.BackColor = Color.Orange

Button8.BackColor = Color.Orange

#### **End Sub**

Private Sub Button3\_Click(ByVal sender As System.Object, ByVal e As System.EventArgs)

Handles Button3.Click

Dim F3 As New Form3

F3.ShowDialog(Me)

Button1.BackColor = Color.Red

Button2.BackColor = Color.Red

Button3.BackColor = Color.Blue

Button4.BackColor = Color.Red

Button5.BackColor = Color.Red

'Button7.BackColor = Color.Red

Button8.BackColor = Color.Red

**End Sub** 

Private Sub Button4\_Click(ByVal sender As System.Object, ByVal e As System.EventArgs) Handles Button4.Click

Dim F4 As New Form4

 F4.ShowDialog(Me) Button1.BackColor = Color.Lime Button2.BackColor = Color.Lime Button3.BackColor = Color.Lime Button4.BackColor = Color.DeepSkyBlue Button5.BackColor = Color.Lime 'Button7.BackColor = Color.Lime Button8.BackColor = Color.Lime End Sub

Private Sub Button5\_Click(ByVal sender As System.Object, ByVal e As System.EventArgs)

Handles Button5.Click

 Dim F6 As New Form6 F6.ShowDialog(Me) Button1.BackColor = Color.Yellow Button2.BackColor = Color.Yellow Button3.BackColor = Color.Yellow Button4.BackColor = Color.Yellow Button5.BackColor = Color.Lime 'Button7.BackColor = Color.Yellow Button8.BackColor = Color.Yellow **End Sub** 

Private Sub Button8\_Click(ByVal sender As System.Object, ByVal e As System.EventArgs)

Handles Button8.Click

 Dim F8 As New Form8 F8.ShowDialog(Me) Button1.BackColor = Color.LawnGreen Button2.BackColor = Color.LawnGreen Button3.BackColor = Color.LawnGreen Button4.BackColor = Color.LawnGreen Button5.BackColor = Color.LawnGreen

'Button7.BackColor = Color.LawnGreen

Button8.BackColor = Color.Yellow

**End Sub** 

Private Sub PictureBox3\_MouseEnter(ByVal sender As Object, ByVal e As System.EventArgs)

Handles PictureBox3.MouseEnter

PictureBox3.Image =  $My$ .Resources.exits1

**End Sub** 

Private Sub PictureBox3\_MouseLeave(ByVal sender As Object, ByVal e As System.EventArgs)

Handles PictureBox3.MouseLeave

PictureBox3.Image =  $My$ .Resources.exitover

#### End Sub

Private Sub PictureBox3\_Click(ByVal sender As System.Object, ByVal e As System.EventArgs) Handles PictureBox3.Click

If MessageBox.Show("คุณตอ้งการออกจากโปรแกรมน้ีใช่หรือไม่?", "ค ายืนยัน",

MessageBoxButtons.YesNo, MessageBoxIcon.Question) = Windows.Forms.DialogResult.Yes Then

End

End If

**End Sub** 

End Class

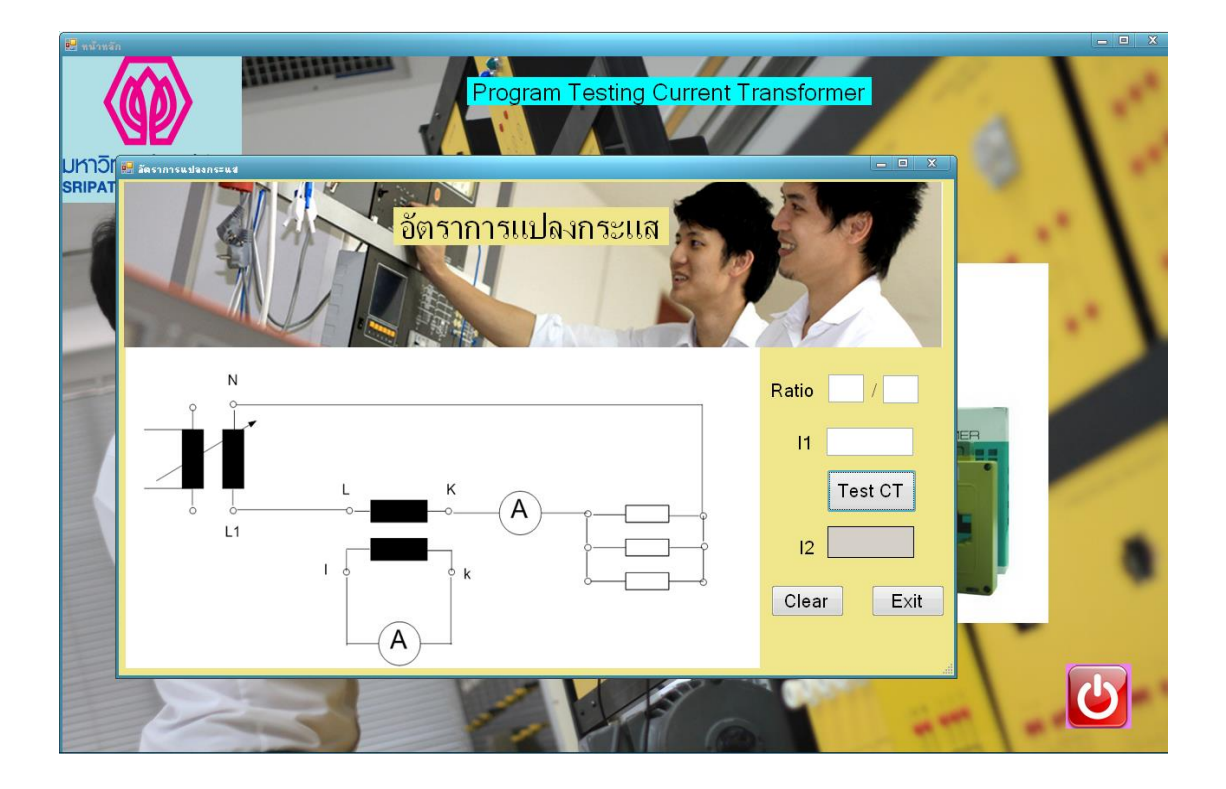

### ภาพที่2 การทดลองที่ 1 ของโปรแกรม

```
Public Class Form1
Private Sub Button1_Click(ByVal sender As System.Object, ByVal e As
System.EventArgs) Handles Button1.Click
         Dim I1 As Double
        I1 = CDb1(txtil1.Text) lblI2.Text = (Ratio2.Text / Ratio1.Text) * I1
   End Sub
    Private Sub Button2 Click(ByVal sender As System.Object, ByVal e
As System.EventArgs) Handles Button2.Click
        Me. Ratiol. Text = ""
         Me.Ratio2.Text = ""
         Me.lblI2.Text = ""
        Me.txt11.Text = "" End Sub
     Private Sub Button3_Click(ByVal sender As System.Object, ByVal e 
As System.EventArgs) Handles Button3.Click
        If MessageBox.Show("คุณต้องการออกจากหน้านี้ ใช่หรือไม่?", "คำยืนยัน",
MessageBoxButtons.YesNo, MessageBoxIcon.Question) = 
Windows.Forms.DialogResult.Yes Then
```

```
 Me.Close()
         End If
  End Sub
     Private Sub Form1_Load(ByVal sender As System.Object, ByVal e As
System.EventArgs) Handles MyBase.Load
        Dim F1 As New AboutBox1
         F1.ShowDialog(Me)
  End Sub
End Class
```
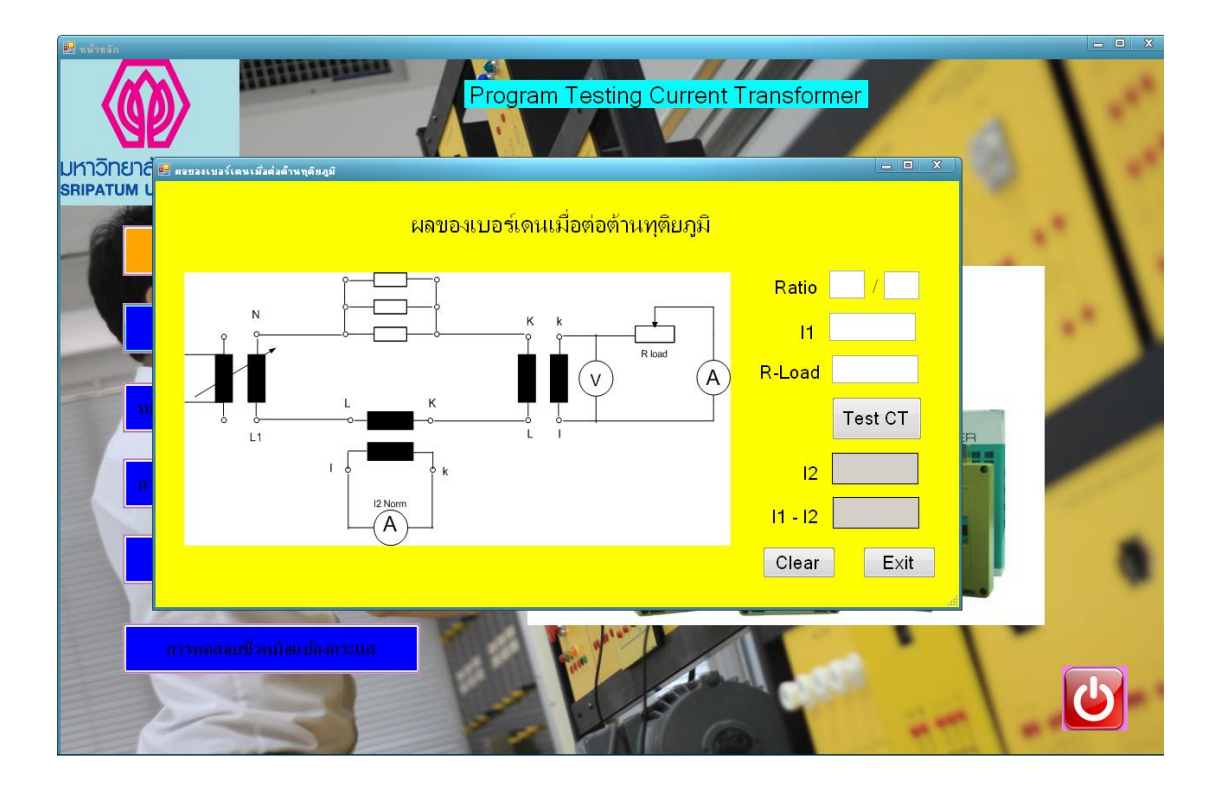

ภาพที่ 3การทดลองที่ 2 ของโปรแกรม

```
Public Class Form2
```

```
Private Sub Button2_Click(ByVal sender As System.Object, ByVal e As
System.EventArgs) Handles Button2.Click
         Me.Ratio1.Text = ""
         Me.Ratio2.Text = ""
        Me.txtRLoad.Text = ""
        Me.txtI1.Text = ""
        Me.1b112.Text = ""Me.1b113.Text = ""
```

```
Private Sub Button3_Click(ByVal sender As System.Object, ByVal e As
System.EventArgs) Handles Button3.Click
        If MessageBox.Show("คุณต้องการออกจากหน้านี้ ใช่หรือไม่?", "คำขึ้นขัน",
MessageBoxButtons.YesNo, MessageBoxIcon.Question) = 
Windows.Forms.DialogResult.Yes Then
             Me.Close()
         End If
   End Sub
Private Sub Button1_Click(ByVal sender As System.Object, ByVal e As
System.EventArgs) Handles Button1.Click
         'rload = Val(Text1.Text)
         'Dim I1 As Double
         'Dim I2 As Double
         'Dim I3 As Double
         'I2 = Val(Text4.Text) * Val(Text6.Text) / Val(Text2.Text)
        'Text5.Text = CStr(I2) - rload 'I3 = Val(Text4.Text) - Val(Text5.Text)
        Text7.Text = CStr(I3) Dim rload As Double
         rload = CDbl(txtRLoad.Text)
         Dim I2 As Double
         Dim I3 As Double
        I2 = CDb1(txtI1.Text) * (CDb1(Ratio2.Text) /CDbl(Ratio1.Text))
         Me.lblI2.Text = I2 - rload
        I3 = CDb1 (Me.txtI1.Text) - Me.1b1I2.Text
        lbl13.Text = CDbl(13) End Sub
Private Sub Form2_Load(ByVal sender As System.Object, ByVal e As
System.EventArgs) Handles MyBase.Load
         Dim F2 As New AboutBox2
         F2.ShowDialog(Me)
   End Sub
```

```
End Class
```
End Sub

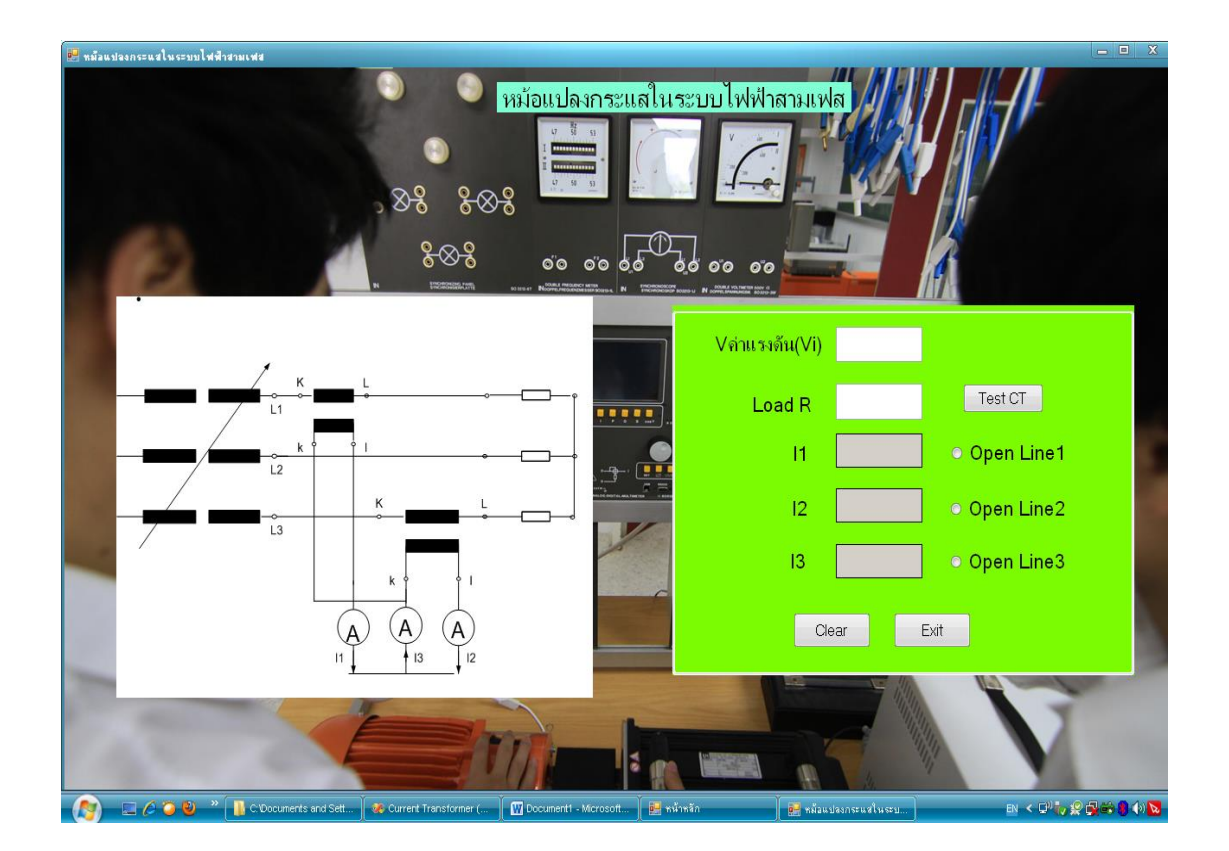

#### ภาพที่ 4 การทดลองที่ 3 ของโปรแกรม

```
Public Class Form3
```

```
Private Sub Button4_Click(ByVal sender As System.Object, ByVal e As
System.EventArgs) Handles Button4.Click
         Dim V As Double
         Dim R As Double
        V = CDbl (Me. TextBox2. Text) \star 2
         R = CDbl(Me.TextBox1.Text) / V
         Me.lblI1.Text = R
         Me.lblI2.Text = R
         Me.lblI3.Text = R
   End Sub
Private Sub Button6_Click(ByVal sender As System.Object, ByVal e As
System.EventArgs) Handles Button6.Click
        Me.TextBox1.Text = ""
        Me.TextBox2.Text = ""
         Me.lblI1.Text = ""
         Me.lblI2.Text = ""
         Me.lblI3.Text = ""
         Me.OpenLine1.Checked = False
        Me. OpenLine2. Checked = False
         Me.OpenLine3.Checked = False
   End Sub
```

```
Private Sub Button5_Click(ByVal sender As System.Object, ByVal e As
System.EventArgs) Handles Button5.Click
        If MessageBox.Show("คุณต้องการออกจากหน้านี้ ใช่หรือไม่?", "คำยืนยัน",
MessageBoxButtons.YesNo, MessageBoxIcon.Question) = 
Windows.Forms.DialogResult.Yes Then
             Me.Close()
         End If
   End Sub
Private Sub OpenLine1 CheckedChanged(ByVal sender As System.Object,
ByVal e As System.EventArgs) Handles OpenLine1.CheckedChanged
         If OpenLine1.Checked = True Then
             'OpenLine1 = True
             Me.lblI1.Text = 0
             Dim V As Double
             Dim R As Double
            V = CDb1 (Me. TextBox2. Text) \star 2
             R = CDbl(Me.TextBox1.Text) / V
             Me.lblI2.Text = R
             Me.lblI3.Text = R
         End If
   End Sub
Private Sub OpenLine2 CheckedChanged(ByVal sender As System.Object,
ByVal e As System.EventArgs) Handles OpenLine2.CheckedChanged
         If OpenLine2.Checked = True Then
             Me.lblI2.Text = 0
             Dim V As Double
             Dim R As Double
            V = CDb1 (Me. TextBox2. Text) \angle 2
             R = CDbl(Me.TextBox1.Text) / V
             Me.lblI1.Text = R
            Me.1b113.Text = R End If
   End Sub
Private Sub OpenLine3 CheckedChanged(ByVal sender As System.Object,
ByVal e As System.EventArgs) Handles OpenLine3.CheckedChanged
         If OpenLine3.Checked = True Then
            Me.1b113.Text = 0 Dim V As Double
             Dim R As Double
            V = CDb1 (Me. TextBox2. Text) \star 2
            R = CDb1 (Me. TextBox1. Text) / V
             Me.lblI1.Text = R
             Me.lblI2.Text = R
         End If
   End Sub
Private Sub Form3_Load(ByVal sender As System.Object, ByVal e As
System.EventArgs) Handles MyBase.Load
         Dim F3 As New AboutBox3
         F3.ShowDialog(Me)
```

```
 End Sub
End Class
```
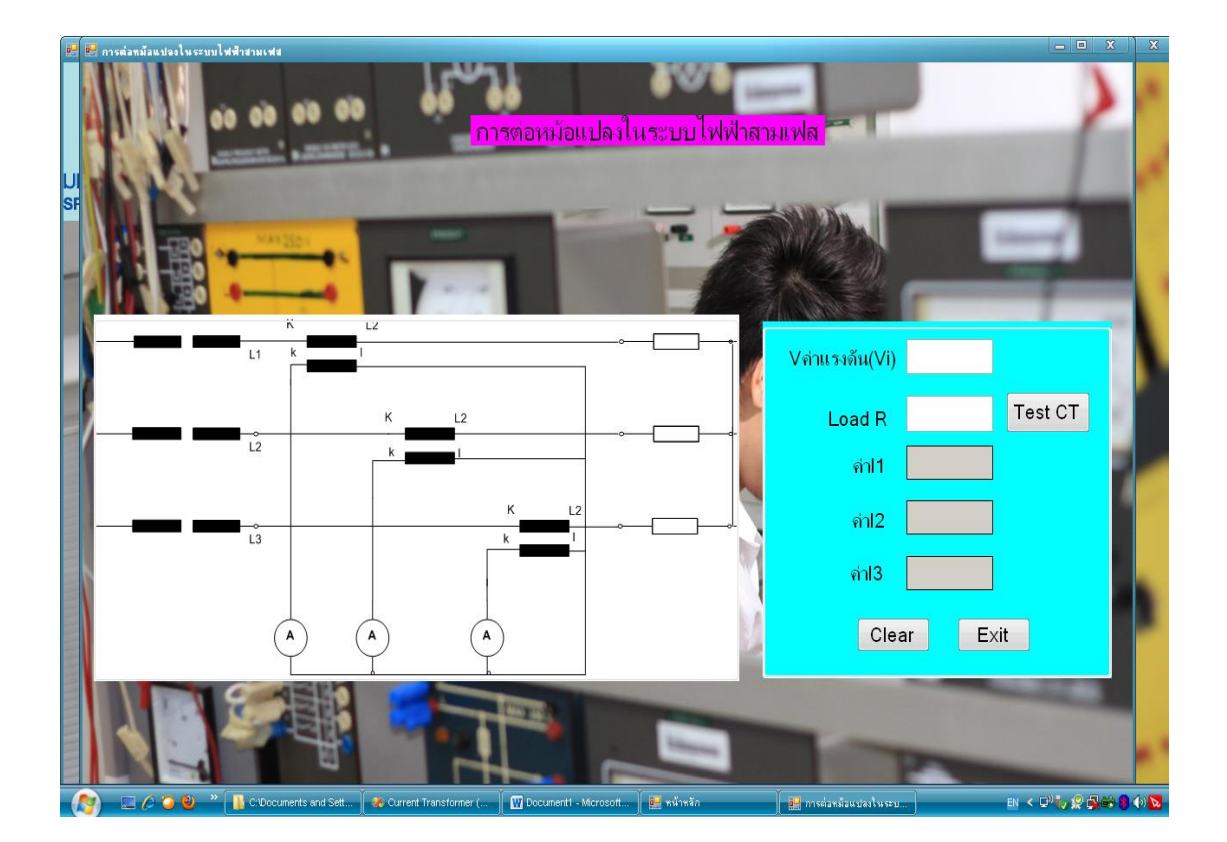

### ภาพที่ 5 การทดลองที่ 4 ของโปรแกรม

```
Public Class Form4
Private Sub Button4_Click(ByVal sender As System.Object, ByVal e As
System.EventArgs) Handles Button4.Click
         Dim V As Double
         Dim R As Double
        V = CDb1 (Me.TextBox2.Text) * 2
         R = CDbl(Me.TextBox1.Text) / V
         Me.lblI1.Text = R
         Me.lblI2.Text = R
        Me.lblI3.Text = R
   End Sub
```

```
Private Sub Button6_Click(ByVal sender As System.Object, ByVal e As
System.EventArgs) Handles Button6.Click
       Me.TextBox1.Text = ""
        Me.TextBox2.Text = ""
        Me.1b1I1.Text = "" Me.lblI2.Text = ""
        Me.lblI3.Text = ""
  End Sub
Private Sub Button5_Click(ByVal sender As System.Object, ByVal e As
System.EventArgs) Handles Button5.Click
        If MessageBox.Show ("คุณต้องการออกจากหน้านี้ ใช่หรือไม่?", "คำยืนยัน",
MessageBoxButtons.YesNo, MessageBoxIcon.Question) = 
Windows.Forms.DialogResult.Yes Then
             Me.Close()
         End If
  End Sub
Private Sub Form4_Load_1(ByVal sender As System.Object, ByVal e As
System.EventArgs) Handles MyBase.Load
         Dim F4 As New AboutBox4
         F4.ShowDialog(Me)
  End Sub
End Class
```
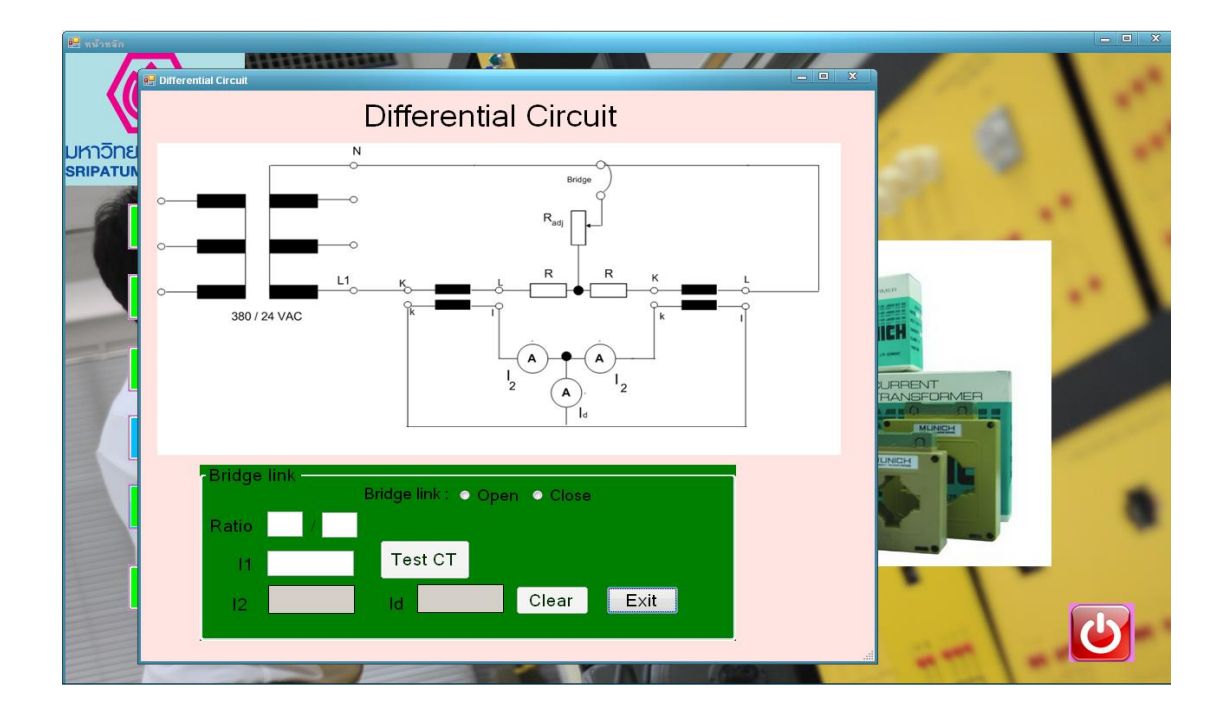

ภาพที่ 6 การทดลองที่ 5ของโปรแกรม

```
Public Class Form6
Private Sub Button1_Click(ByVal sender As System.Object, ByVal e As
System.EventArgs) Handles Button1.Click
         If (Me.Ratio1.Text = "") Or (Me.Ratio2.Text = "") Then
            MessageBox.Show("กรุณาเลือก เปิด Bridge link", "ผลการตรวจสอบ",
MessageBoxButtons.OK, MessageBoxIcon.Warning)
   Exit Sub
         End If
         If RadioButton1.Checked = True Then
             Dim I1 As Double
            I1 = CDbl(txtI1.Text) lblI2.Text = (Ratio2.Text / Ratio1.Text) * I1
            1b1V3.Text = I1 - CDb1(Me.lbl12.Text) ElseIf RadioButton2.Checked = True Then
             Dim I1 As Double
             Dim I2 As Double
             I1 = CDbl(txtI1.Text)
            I2 = (Ratio2.Text / Ratio1.Text) * I1Me.1blI2.Text = I2 * 1.7321b1V3.Text = I1 - CDb1(Me.1b1I2.Text)
```

```
 End If
   End Sub
     Private Sub Button2_Click(ByVal sender As System.Object, ByVal e 
As System.EventArgs) Handles Button2.Click
         Me.Ratio1.Text = ""
         Me.Ratio2.Text = ""
         Me.lblI2.Text = ""
         Me.txtI1.Text = ""
        Me. RadioButton1. Checked = False
        Me. RadioButton2. Checked = False
        Me.1b1V3.Text = " End Sub
     Private Sub Button3_Click(ByVal sender As System.Object, ByVal e 
As System.EventArgs) Handles Button3.Click
        If MessageBox.Show ("คุณต้องการออกจากหน้านี้ ใช่หรือไม่?", "คำขึ้นขัน",
MessageBoxButtons.YesNo, MessageBoxIcon.Question) = 
Windows.Forms.DialogResult.Yes Then
             Me.Close()
         End If
   End Sub
     Private Sub Form6_Load(ByVal sender As System.Object, ByVal e As
System.EventArgs) Handles MyBase.Load
         Dim F5 As New AboutBox5
         F5.ShowDialog(Me)
         Me.Ratio1.Enabled = False
         Me.Ratio2.Enabled = False
         Me.txtI1.Enabled = False
        Me. Button1. Enabled = False
        Me. Button2. Enabled = False
         Me.Button3.Enabled = True
         Me.lblI2.Enabled = False
        Me.lblV3.Enabled = False
   End Sub
     Private Sub RadioButton1_CheckedChanged(ByVal sender As
System.Object, ByVal e As System.EventArgs) Handles
RadioButton1.CheckedChanged
         Me.Ratio1.Enabled = True
         Me.Ratio2.Enabled = True
         Me.txtI1.Enabled = True
         Me.Button1.Enabled = True
         Me.Button2.Enabled = True
         Me.Button3.Enabled = True
         Me.lblI2.Enabled = True
         Me.lblV3.Enabled = True
   End Sub
     Private Sub RadioButton2_CheckedChanged(ByVal sender As
System.Object, ByVal e As System.EventArgs) Handles
RadioButton2.CheckedChanged
         Me.Ratio1.Enabled = True
         Me.Ratio2.Enabled = True
         Me.txtI1.Enabled = True
```
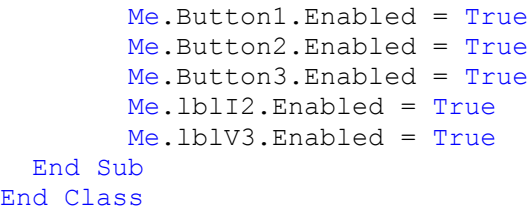

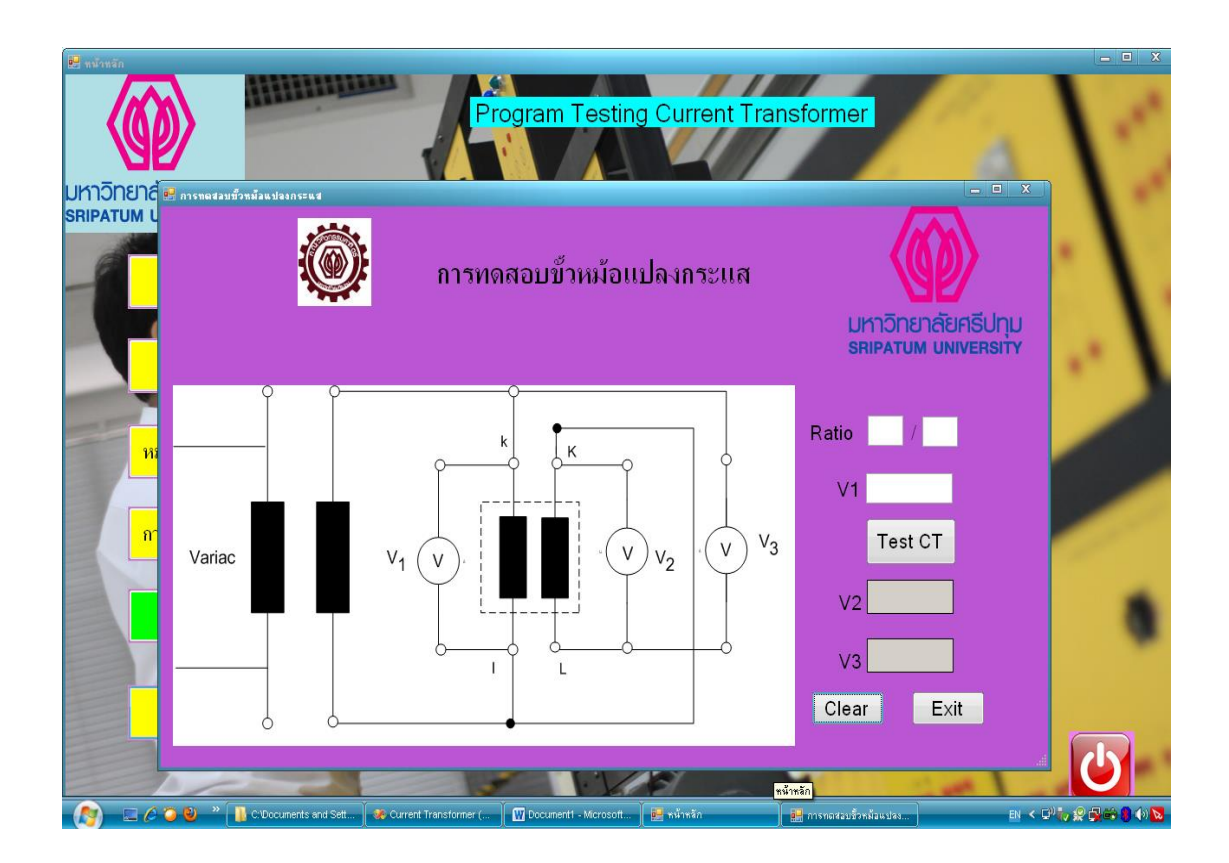

# ภาพที่ 7 การทดลองที่ 6 ของโปรแกรม

```
Public Class Form8
Private Sub Button5_Click(ByVal sender As System.Object, ByVal e As
System.EventArgs) Handles Button5.Click
         Dim V1 As Double
         V1 = CDbl(txtV1.Text)
         lblV2.Text = (Ratio2.Text / Ratio1.Text) * V1
        Me.1b1V3.Text = V1 + CDb1(Me.1b1V2.Text)
```

```
 End Sub
Private Sub Button3_Click(ByVal sender As System.Object, ByVal e As
System.EventArgs) Handles Button3.Click
        If MessageBox.Show("คุณต้องการออกจากหน้านี้ ใช่หรือไม่?", "คำขึ้นขัน",
MessageBoxButtons.YesNo, MessageBoxIcon.Question) = 
Windows.Forms.DialogResult.Yes Then
             Me.Close()
         End If
   End Sub
    Private Sub Button2 Click(ByVal sender As System.Object, ByVal e
As System.EventArgs) Handles Button2.Click
         Me.Ratio1.Text = ""
        Me. Ratio2. Text = ""
        Me.txtV1.Text = "Me.1b1V2.Text = ""Me.lblV3.Text = ""
   End Sub
```
 Private Sub Form8\_Load(ByVal sender As System.Object, ByVal e As System.EventArgs) Handles MyBase.Load Dim F7 As New AboutBox7 F7.ShowDialog(Me) End Sub End Class